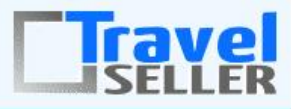

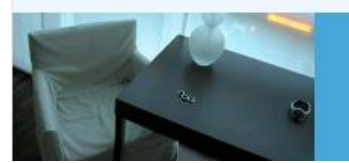

Datenmanagement

Sehr geehrte Mandanten,

der vierzehnte Newsletter informiert sie über die neuesten Entwicklungen. Alle Neuerungen finden sie auch hier: [Link zur TS-Doku News](http://www.travelseller.net/wiki/doku.php?id=news) Der aktuellste Eintrag wird ganz oben in den einzelnen Modulen angezeigt.

#### **Hinweis**

Es gibt eine Erweitung der Pflichtangaben im Impressum. Für mehr Informationen folgen sie bitte dem [Link.](http://www.asr-berlin.de/wp-content/uploads/downloads/2016/01/Erweiterung-der-Pflichtangaben-im-Impressum-.pdf)

#### **Ankündigung**

Wir stellen zum 01. März für alle Mandaten das automatische Verschicken von Umfragen an. Damit werden dann alle aktiven [Umfragen](http://www.travelseller.net/wiki/doku.php?id=travelseller:extras:umfragen) an ihre Kunden je nach Konfigurierung versendet. Möchten sie dies nicht, senden sie uns bitte eine Mail.

**Folgende Features sind nach Absprache mit dem Travelsellerteam auch in Ihrem TS nutzbar. (Freischaltung erforderlich)**

**--- Allgemeines ---**

**1. tägliche Routine: Buchungen ohne KDS:Es werden alle Buchungen (ab 01.01.2016) per Mail gemeldet, bei denen keine KDS erzeugt wurden.** 

Bisher konnte dies nur über den Buchungsstatus abgefragt werden.

[nach oben](about:blank#oben)

[Link zur TS-Doku](http://www.travelseller.net/wiki/doku.php?id=travelseller:autoroutinen)

**Folgende Features und Möglichkeiten sind für alle TS Mandanten ab sofort nutzbar.**

[nach oben](about:blank#oben) 

**--- Reisen ---**

**2. Reiseliste:Filter nach ungültigen Hotelverträgen: Hierbei sind nun synchronisierte Reisen (**  Übertragung der Reise von einem TS Betreiber zum anderen) mit der Option "KDS aus Billpost des **Fremd-TS" ausgeschlossen.** 

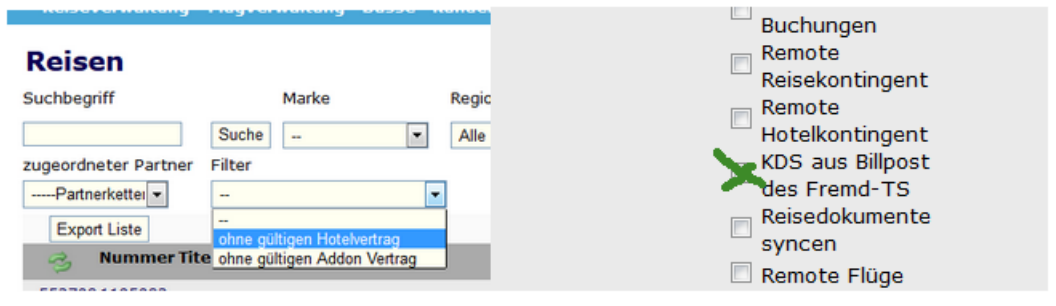

[Link zur TS-Doku](http://www.travelseller.net/wiki/doku.php?id=travelseller:reiseverwaltung:reisen:reiseliste)

[nach oben](about:blank#oben) 

### **3. Reise:Bus: Ab sofort ist die Buchung des Busses für die Kunden optional.**

Damit muss für die Busreise keine Variante angelegt werden, sondern der Kunde kann den Bus wählen oder nicht.

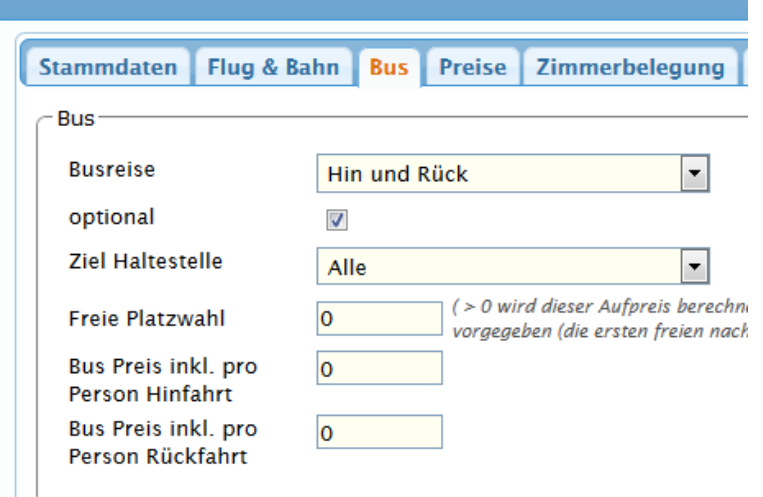

[Link zur TS-Doku](http://www.travelseller.net/wiki/doku.php?id=travelseller:reiseverwaltung:reisen:bus)

## **4. Reise: Produktverteilung: RemoteBus: Ab sofort können bei Syncreisen auch die Buskontingente des B2B Partners genutzt werden.**

Hier greift die Reise im B2C TS auf das Buskontingent des B2B TS zu.

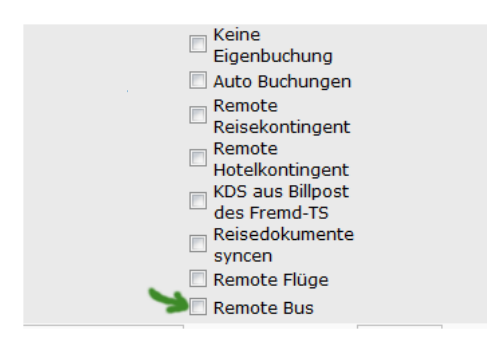

[Link zur TS-Doku](http://www.travelseller.net/wiki/doku.php?id=travelseller:reiseverwaltung:reisen:stammdaten:produktverteilung)

[nach oben](about:blank#oben) 

## **5. Reise:Zusatzleistung: Die Zusatzleistung kann nun exklusiv für Erwachsene, Kinder oder alle für freigegeben werden.**

Somit ist die Buchung der Leistung nur für bestimmte Teilnehmer möglich.

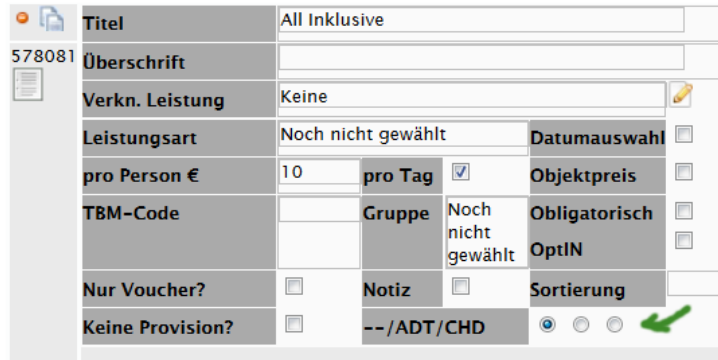

[Link zur TS-Doku](http://travelseller.net/wiki/doku.php?id=travelseller:reiseverwaltung:reisen:zusatzleistung#bestimmte_personengruppenzuordnung)

## **6. Reise: Saisonzeiten:Zimmer: Zimmertypen können nun grundsätzlich von einer bestimmten Saison ausgeschlossen werden. (Nur in der neuen Buchungsstrecke.)**

Hierzu setzen sie den Haken "Nicht in dieser Saison in der Termin-&Preisetabelle anzeigen?" in der Saison im Zimmertyp.

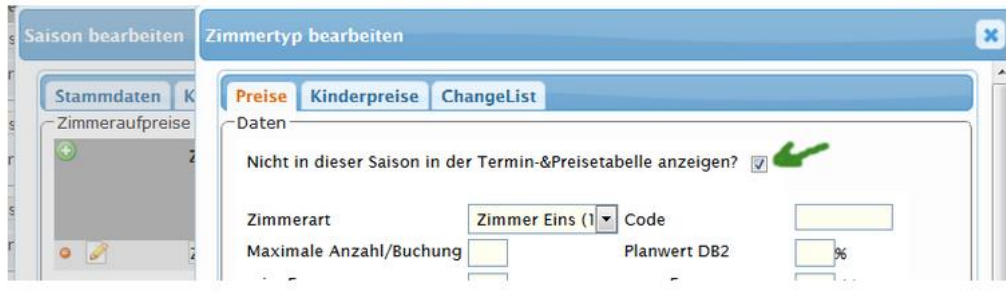

[Link zur TS-Doku](http://www.travelseller.net/wiki/doku.php?id=travelseller:reiseverwaltung:reisen:saison#zimmer_tagespreise)

[nach oben](about:blank#oben) 

## **7. Reise: Zusatzleistung: Es gibt eine neue Zusatzleistungsart "Tranfer One-Way (Rückflug)".**

Damit können z.B. die Rückflugdaten für einen Hotel-Flughafentransfer gemeldet werden. (nur neue Buchungsstrecke)

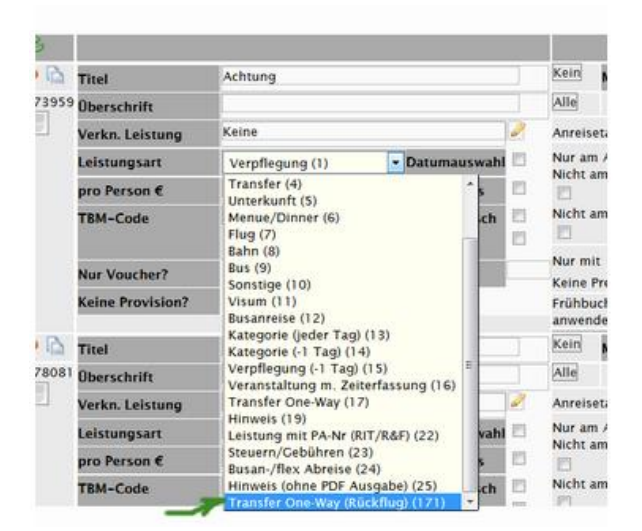

[Link zur TS-Doku](http://www.travelseller.net/wiki/doku.php?id=travelseller:reiseverwaltung:reisen:zusatzleistung#leistungsart)

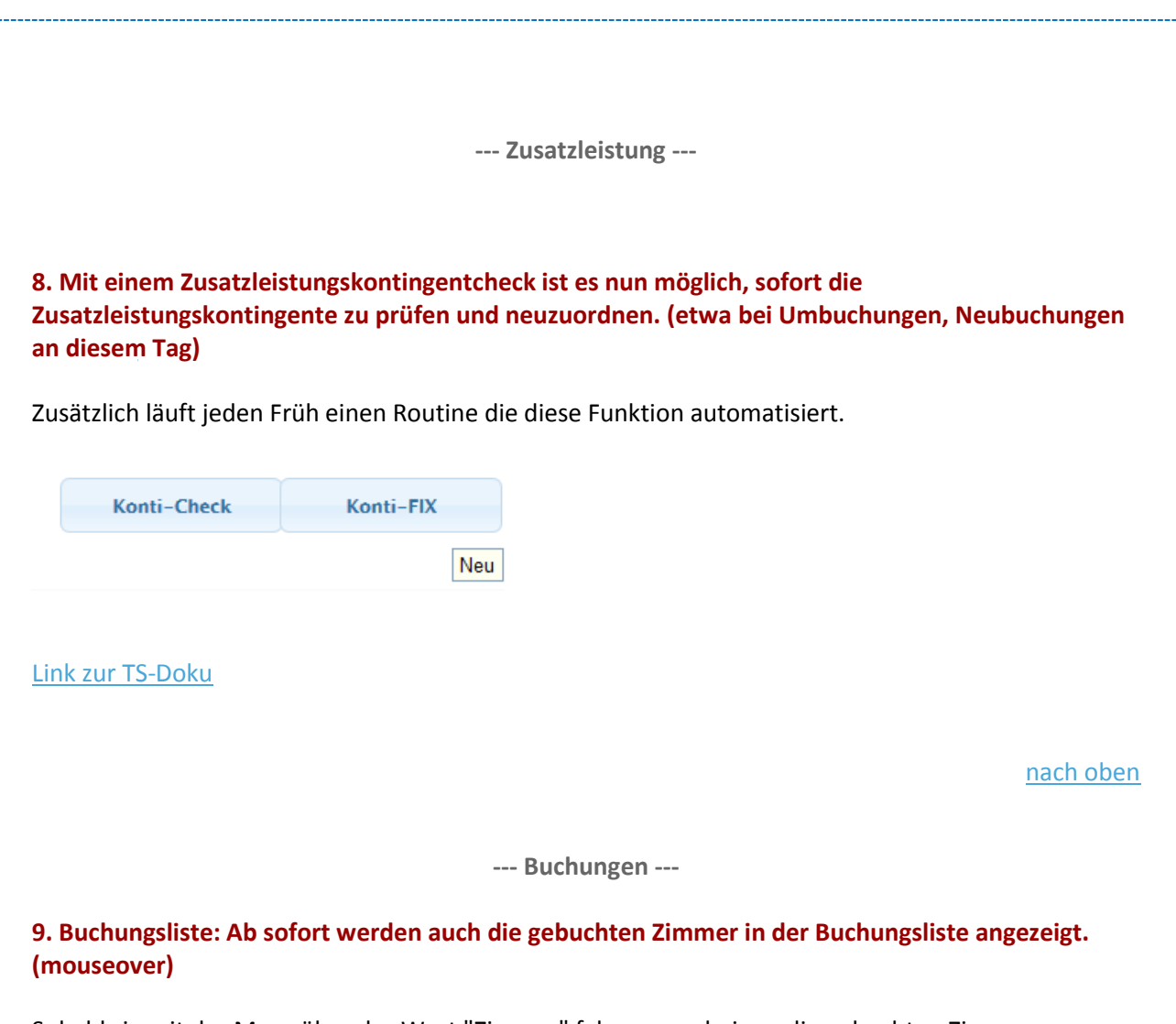

Sobald sie mit der Maus über das Wort "Zimmer" fahren, erscheinen die gebuchten Zimmer.

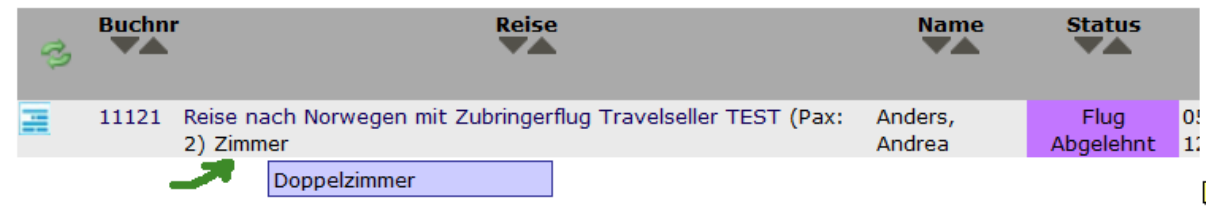

[Link zur TS-Doku](http://www.travelseller.net/wiki/doku.php?id=travelseller:buchungsverwaltung:listen:buchungsliste#buchungslisteneintrag)

## **10. Buchungsliste:Exportvoreinstellungen: Beim Export können verschiedene Informationen zum Partner ausgegeben werden.**

In den Exportvoreinstellung können folgende Presets der Buchungsliste hinzugefügt werden.

partner\_firma:Partner Firma partner\_nachname:Partner Nachname partner\_vorname:Partner Vorname partner\_strasse:Partner Strasse partner\_hausnr:Partner Hausnr. partner\_plz:Partner PLZ partner\_ort:Partner Ort partner\_land:Partner Land

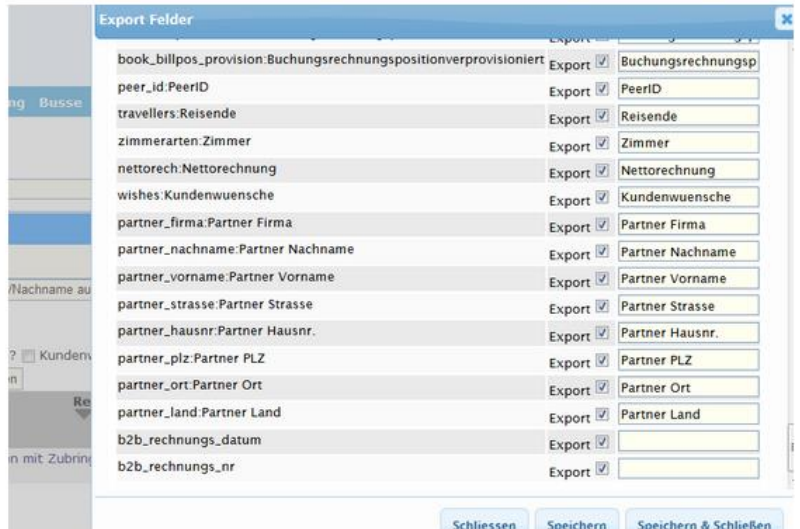

[Link zur TS-Doku](http://www.travelseller.net/wiki/doku.php?id=travelseller:buchungsverwaltung:listen:buchungsliste#export_der_buchungsliste)

[nach oben](about:blank#oben)

**--- Reisen mit Partnern teilen ---**

**11. Synchreisen: Es erfolgt bei der Buchung der Reise eine Prüfung zwischen BTC und BTB auf gültige Saisonzeiten und Anreisetage. Gibt es hier Unstimmigkeiten sind die Termine eventuell nicht buchbar.**

Somit sollte der BTC TS die Änderungen der Anreistage und der Saisonzeiten vermeiden. Gültige Saisonzeiten können aber weiterhin zusammengeführt oder geteilt werden.

[Link zur TS-Doku](http://www.travelseller.net/wiki/doku.php?id=travelseller:reisen_kontingent_teilen#produktverteilung_synchronisieren)

**--- Kunden und Partner ---**

# **12. Partner:Nutzer/Status: Konti-Vorschau mit Zahlen?: Es ist nun möglich im Partnerportal in der Kontingentvorschau die Zahlen mit auszugeben.**

Bisher wurden nur Farben für die Buchbarkeit angezeigt. Achtung zeigt aber nur die Hotelkontingente an.

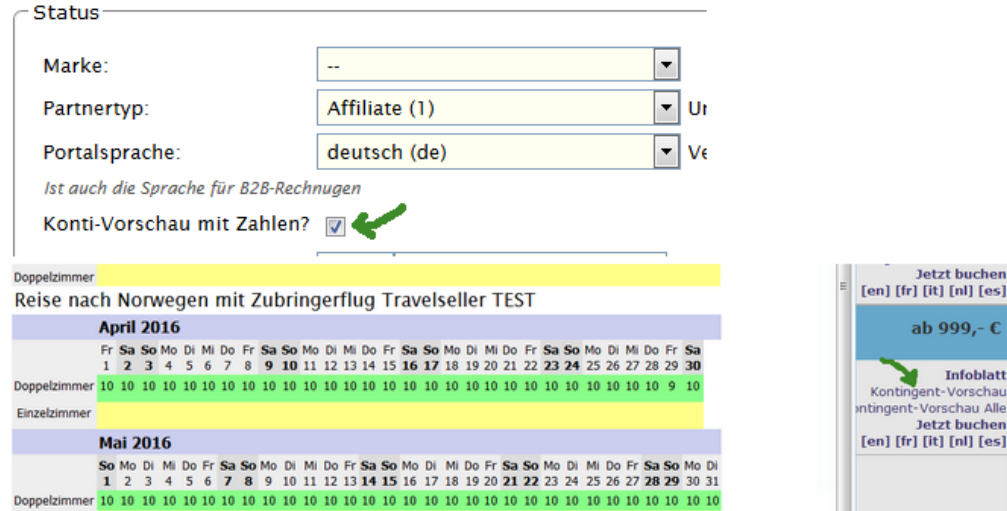

[Link zur TS-Doku](http://www.travelseller.net/wiki/doku.php?id=travelseller:kunden_partner:kontakte:partner:nutzer_status#status)

[nach oben](about:blank#oben)

**--- Partnerportal ---**

**13. Partnerportal:Alle Buchungen: Ab sofort enthält der Export der Buchungsliste die Angabe der Zahl der Erwachsenen und Kinder.**

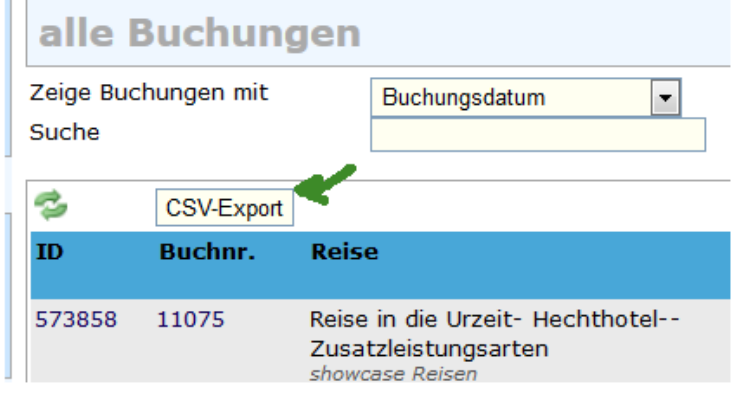

[Link zur TS-Doku](http://travelseller.net/wiki/doku.php?id=travelseller:partner_portal:anleitung_buchender_partner#alle_buchungen)

**14. Partnerportal: Hier kann nun in der Reisesuche auch nach dem TBC Code gefiltert werden.**

**Reisesuche** 

Suchbegriff **TBMCode** 

[Link zur TS-Doku](http://www.travelseller.net/wiki/doku.php?id=travelseller:partner_portal:anleitung_buchender_partner#suche)

[nach oben](about:blank#oben)

**.**

Mit freundlichen Grüßen Ihr Travelseller-Team

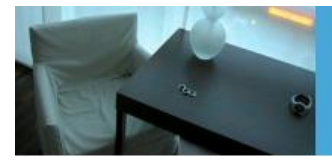

Support-Telefon:

0351-418 906 50 (Mo-Fr. 9-18 Uhr)